## **ASSIGNING AN ADMINISTRATOR PASSWORD**

## MAC USERS

Mac OS X requires an admin password to be created when the operating system is installed. As a result, an admin password has already been assigned so it's not possible to create one for the purposes of this software. If you've forgotten your admin password, you will need your operating system installation DVD to recover it. See [here](http://support.apple.com/kb/ht1274) for details.

## WINDOWS 7 AND VISTA USERS

- 1. Navigate to **Start > Control Panel**.
- 2. Select **User Accounts and Family Safety**.

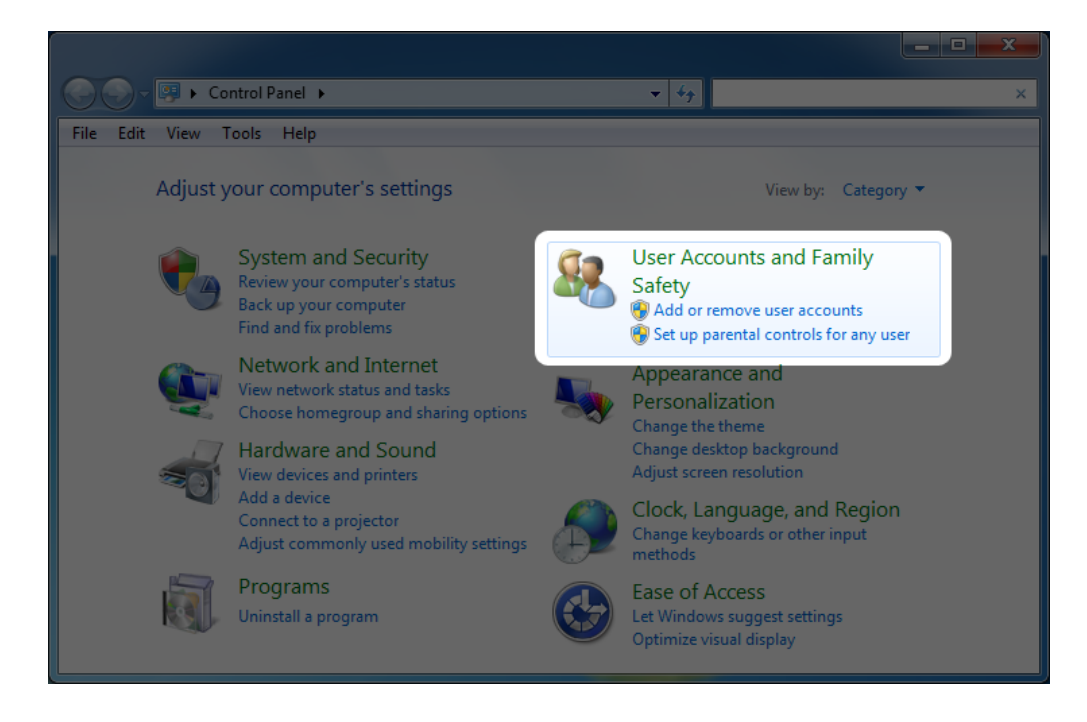

3. Select **Create your Windows password**.

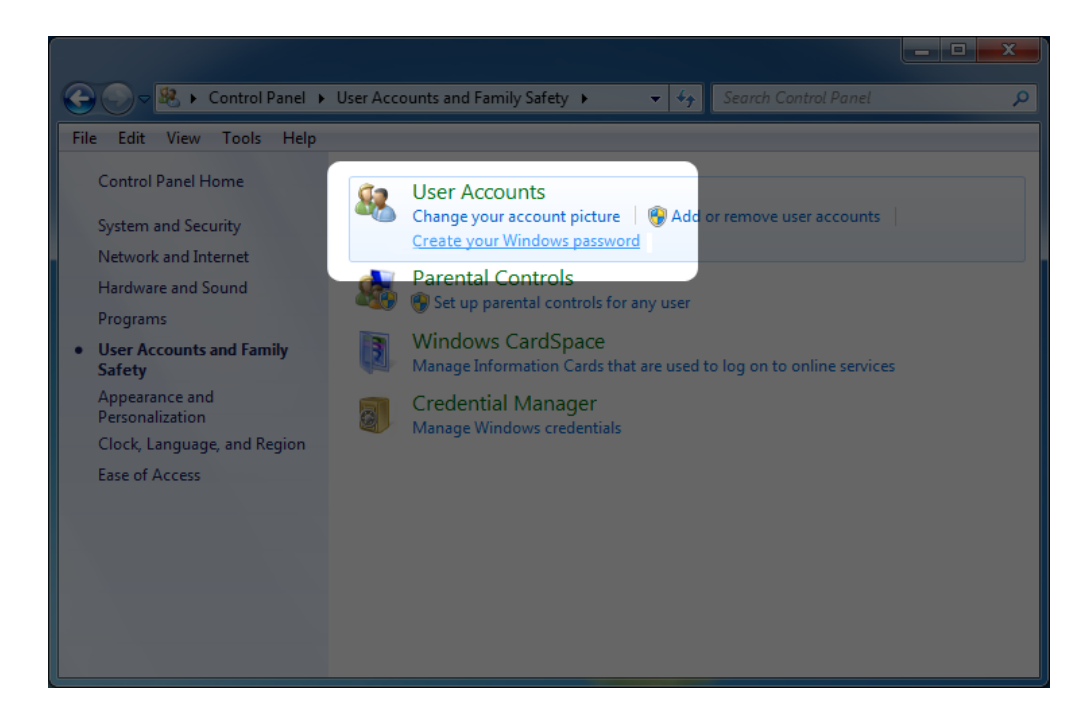

4. Select **Create a password for your account**.

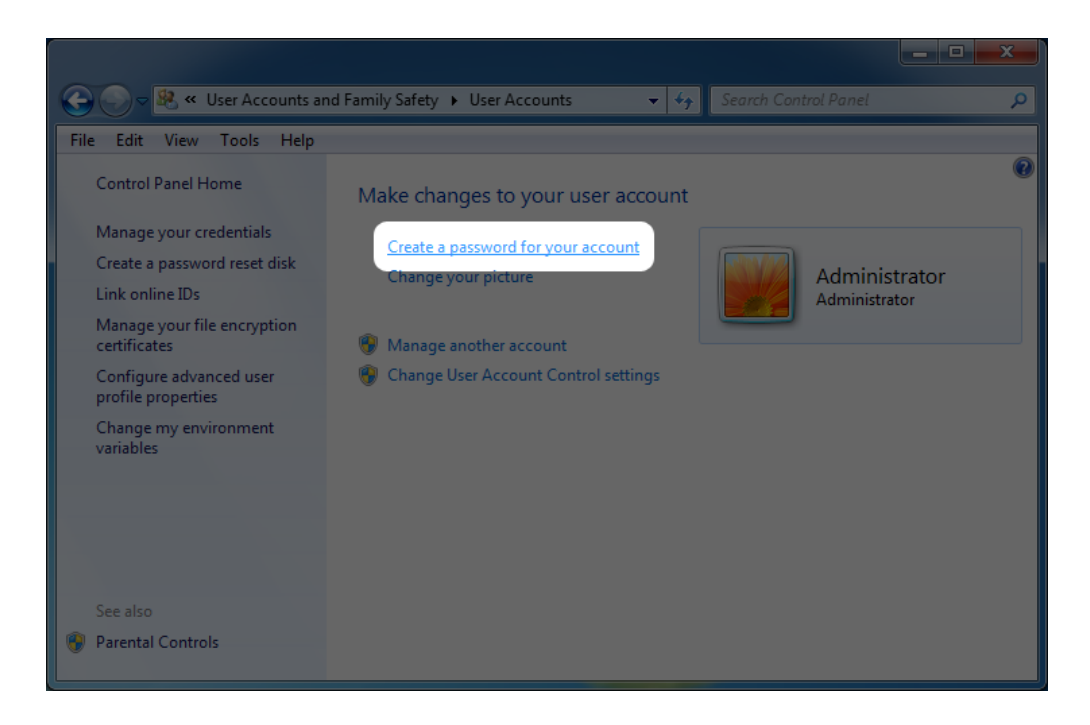

5. Type in your new password, confirm, type a hint to help you remember it, then click **Create password**.

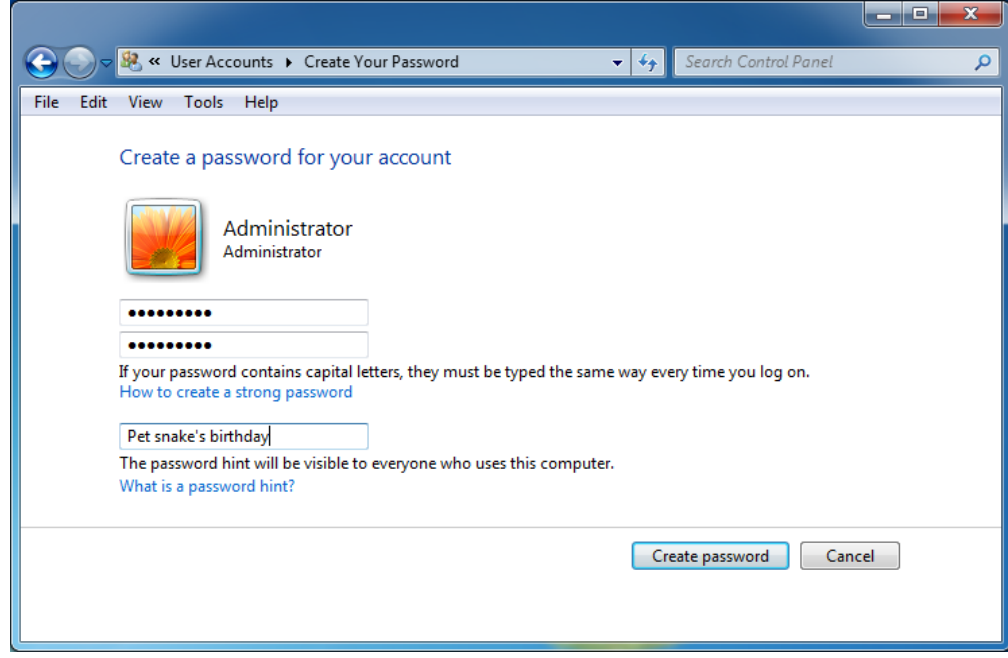

## WINDOWS XP USERS

- 1. Navigate to **Start > Settings Control Panel**.
- 2. Select **User Accounts**.

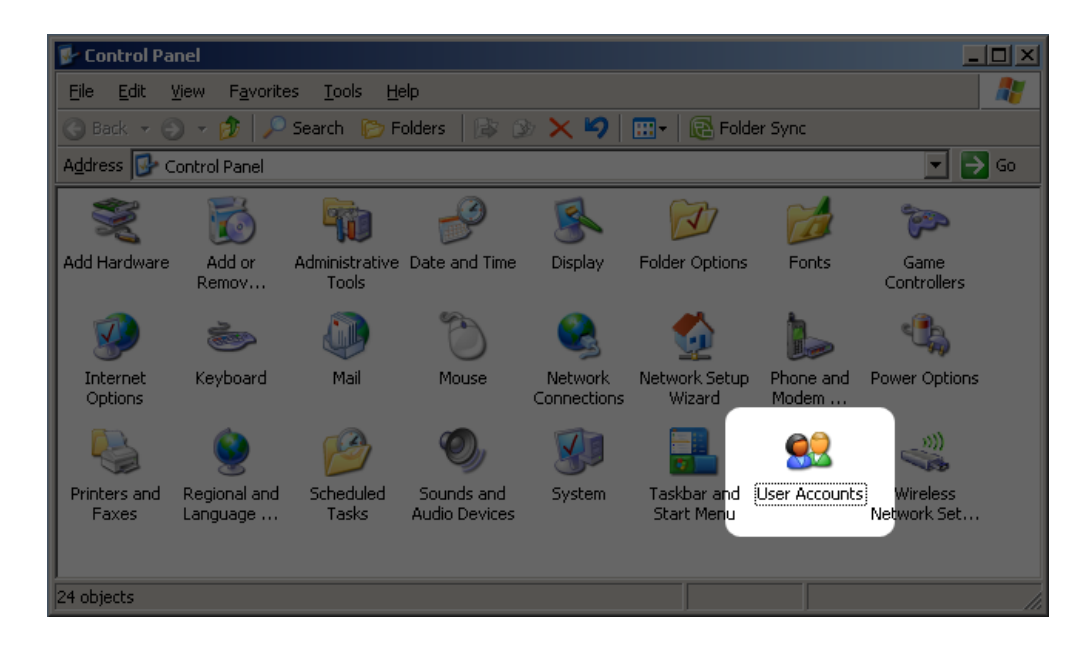

3. Select **Administrator**.

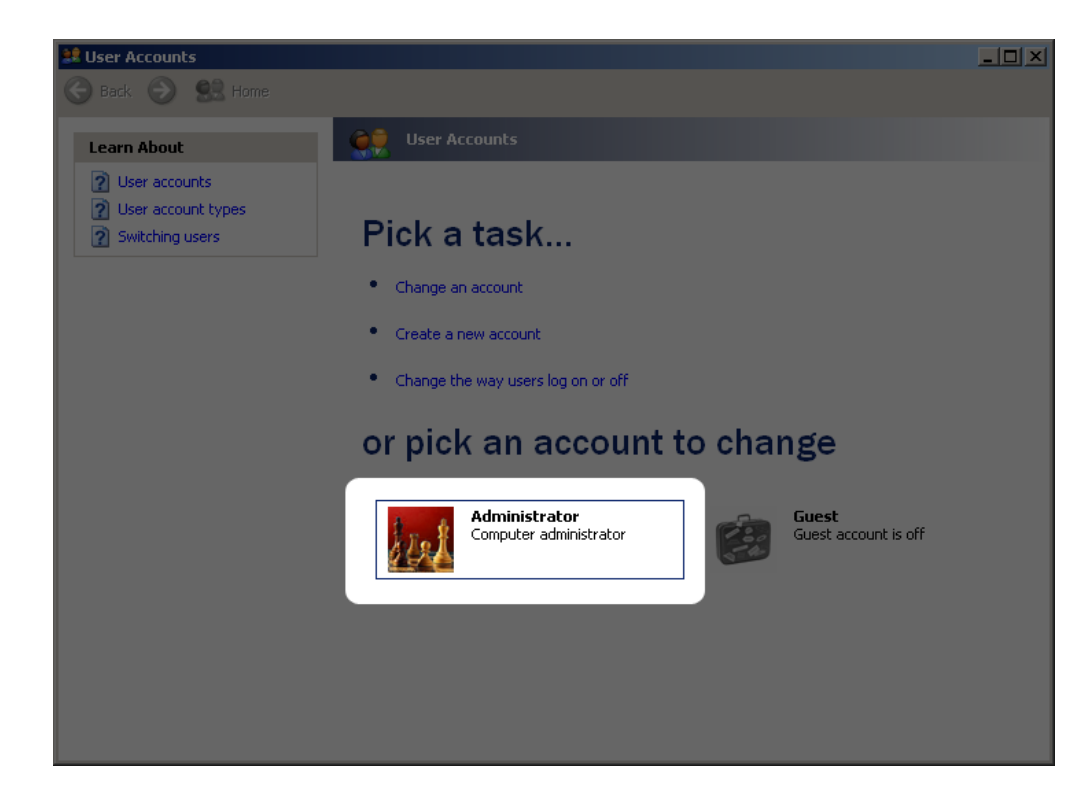

4. Select **Create a password**.

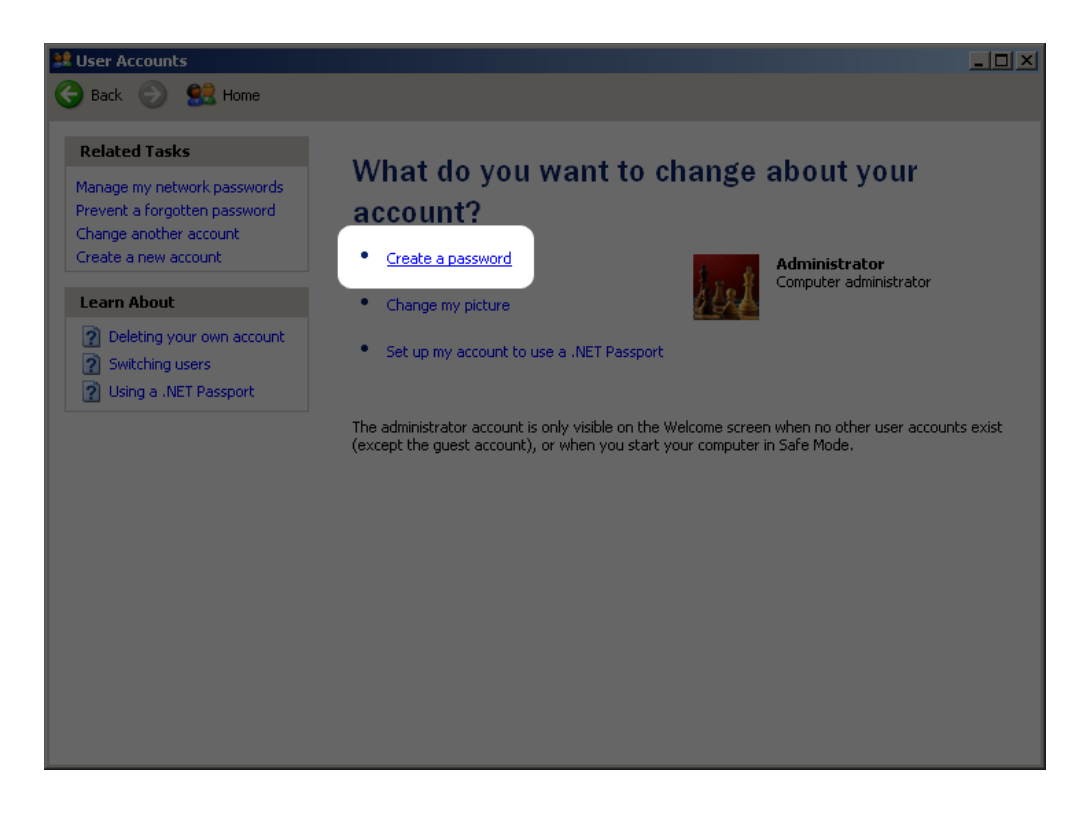

5. Type in your new password, confirm, type a hint to help you remember it, then click **Create password**.

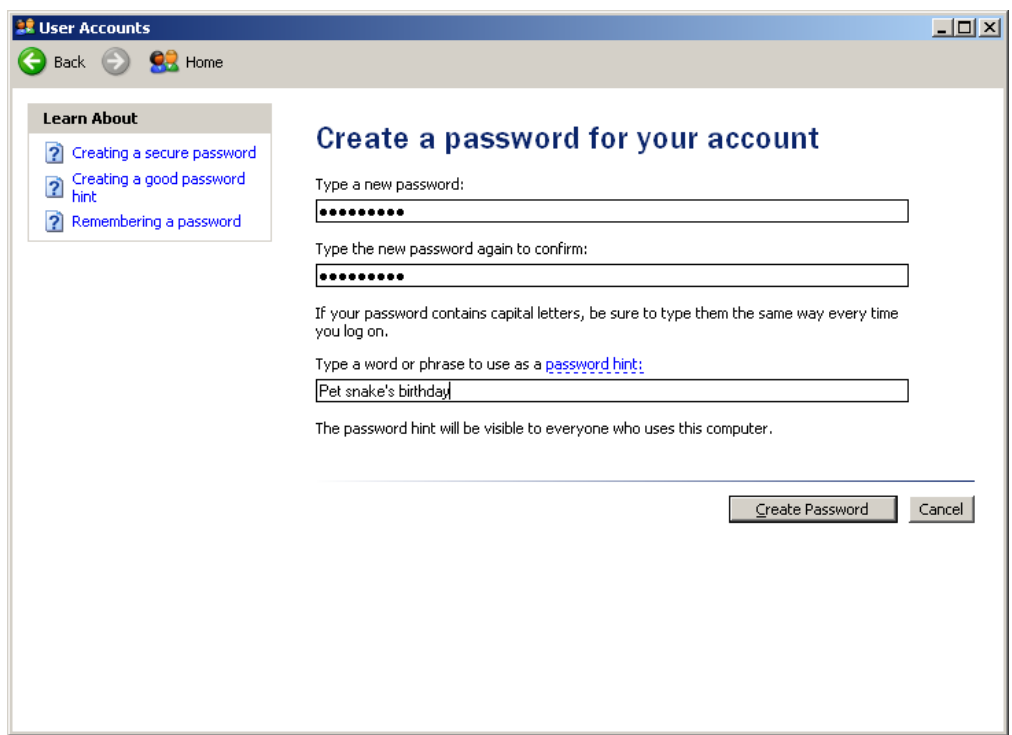